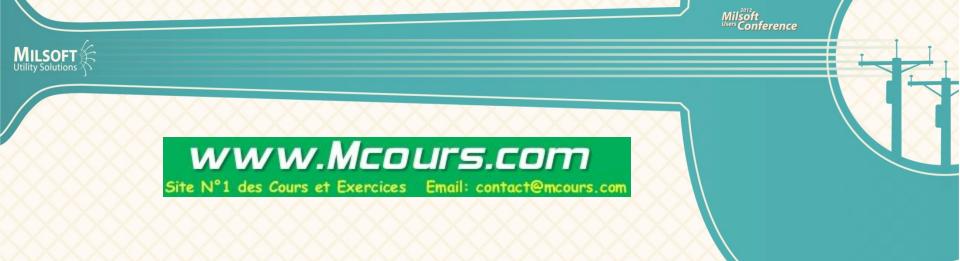

# Lua Scripting

Brian Lassiter Director of EA

## What is Lua?

- Embedded scripting language in WindMil and WindMilMap
- Created by a University team in Brazil
- Used by several software and gaming companies

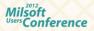

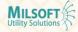

## What can Lua do?

- Make modifications to circuit models
- Create new element fields for custom reports and data boxes
- Perform tasks on a schedule

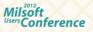

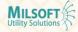

# **Types of Lua Scripts**

- .lua make model edits and perform calculations on model data when script is ran
- .elua creates element field in the field list
- .plum script that can be ran automatically based on certain actions

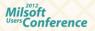

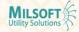

# Model Editing with Lua Site N°1 des Cours et Exercices Email: contact@mcours.com

- Example scripts for model edits
  - Insert transformer fuses(Arc Flash)
  - Connect consumers to closest transformer
  - Rephase elements from file
  - Rename elements
- Calculations
  - Total length of selected lines

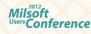

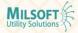

## **Element Field Creation**

- Lua scripts can create new element fields
- Defined as .elua files and must reside in C: \Milsoft\Programs\Scripts\eLua
- Perform calculations on existing data
- Upline and downline tracing/searching

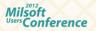

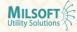

## **Example Element Fields**

- Total kW Loss summation of kW loss on all elements downline from selected
- Upline Device search upline to find device and equipment of device
- Min Downline Voltage Search downline and return lowest voltage downline

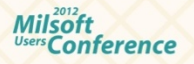

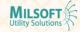

# **Running Scripts**

- Utilities, Script manager
  - Select Script
  - Hit Run
- Scripts can be tagged as favorite and run from Utilities, Execute Script

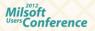

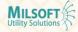

# Script Manager

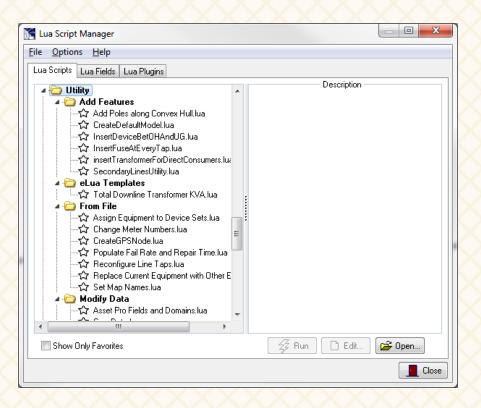

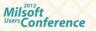

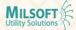

# **Script Manager Features**

- Create new scripts
- Run selected scripts
- Create scripts from templates
- Add eLua fields to Selected Elements tab

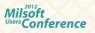

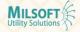

#### www.Mcours.com

Site N°1 des Cours et Exercices Email: contact@mcours.co

### eLua Templates

- Allows user to easily create a new element field based on pre-defined template
- Milsoft provides templates

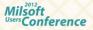

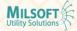

## Assigning to Toolbar

- Frequently used script can be a toolbar button
- Right click on custom toolbar, assign Lua script
  - SumLength.lua

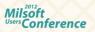

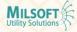

## **Plum Scripts**

- Can perform task based on WindMil action
  - Rename elements immediately after added to model
  - OnGetGridName
  - OnAfterAddElement

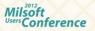

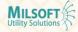

# **Creating a Right Click Menu Option**

- Right click menu can now have scripts added as options
- Use plum Lua scripts and specific header option
  - PopupMenultem

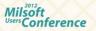

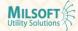

# **Future Plans for Lua**

WWW.MCOURS.COM Site N°1 des Cours et Exercices Email: contact@mcours.com

- Replace Updatable Utilities with scripts
- Replace Global Editor Editing Utilities with scripts
- Enable scripting capabilities in other parts of WindMil (possibly Analysis)
- Provide more templates for easier script creation

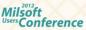

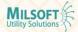

## Lua Resources

- Several web sites for reference
  - http://www.lua.org/
  - <u>http://en.wikipedia.org/wiki/</u>
    <u>Lua\_(programming\_language)</u>
- Milsoft Tutorial in Progress

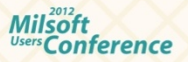

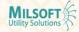

## www.Mcours.com

Site N°1 des Cours et Exercices Email: contact@mcours.com

## **Questions/Comments**

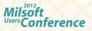

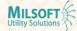